### **Codice:** *R080200\_F0031\_M0000002510*

### **Fast-Patch Comprese/Note:**

**FP0001, FP0002, FP0003, FP0004, FP0005, FP0006, FP0007, FP0010, FP0011, FP0012, FP0013, FP0014, FP0015, FP0016, FP0017, FP0018, FP0019, FP0020, FP0021, FP0022, FP0023, FP0025, FP0026, FP0027, FP0028, FP0029, FP0030**

**Oggetto:** *Allineamento informazioni RID/SEPA SDD*

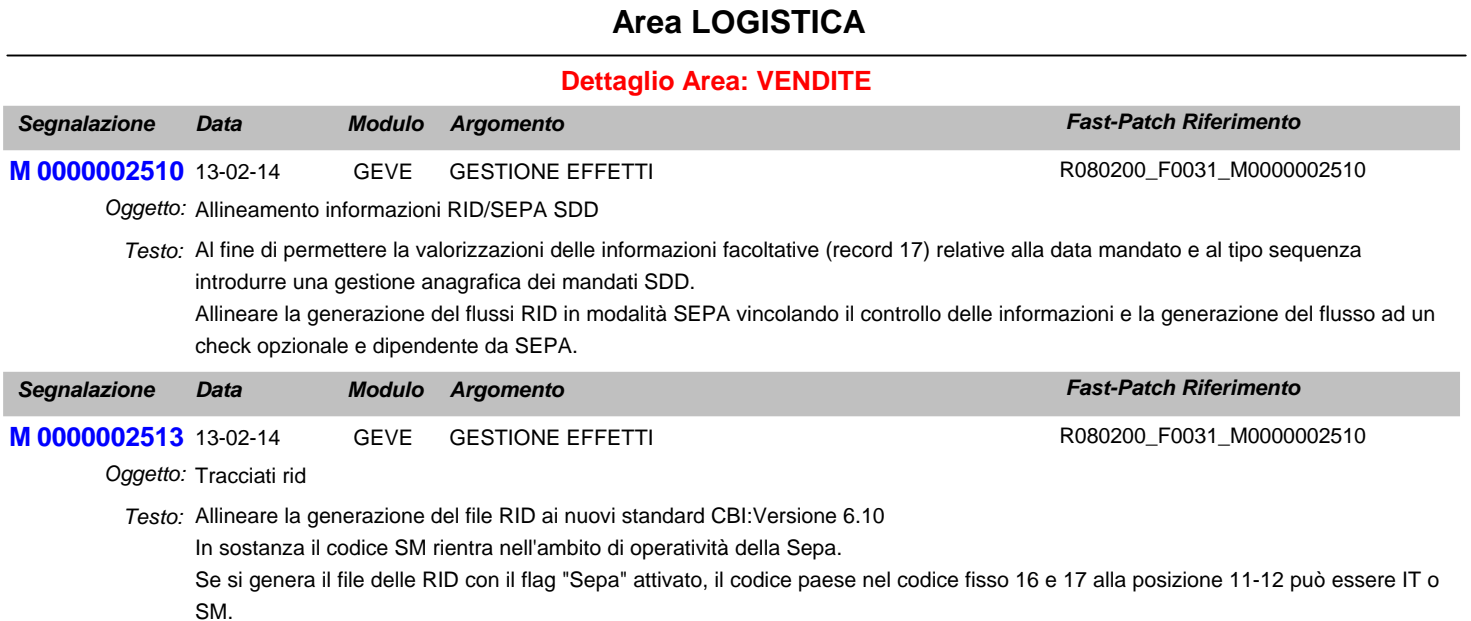

### **Area AMMINISTRATIVA**

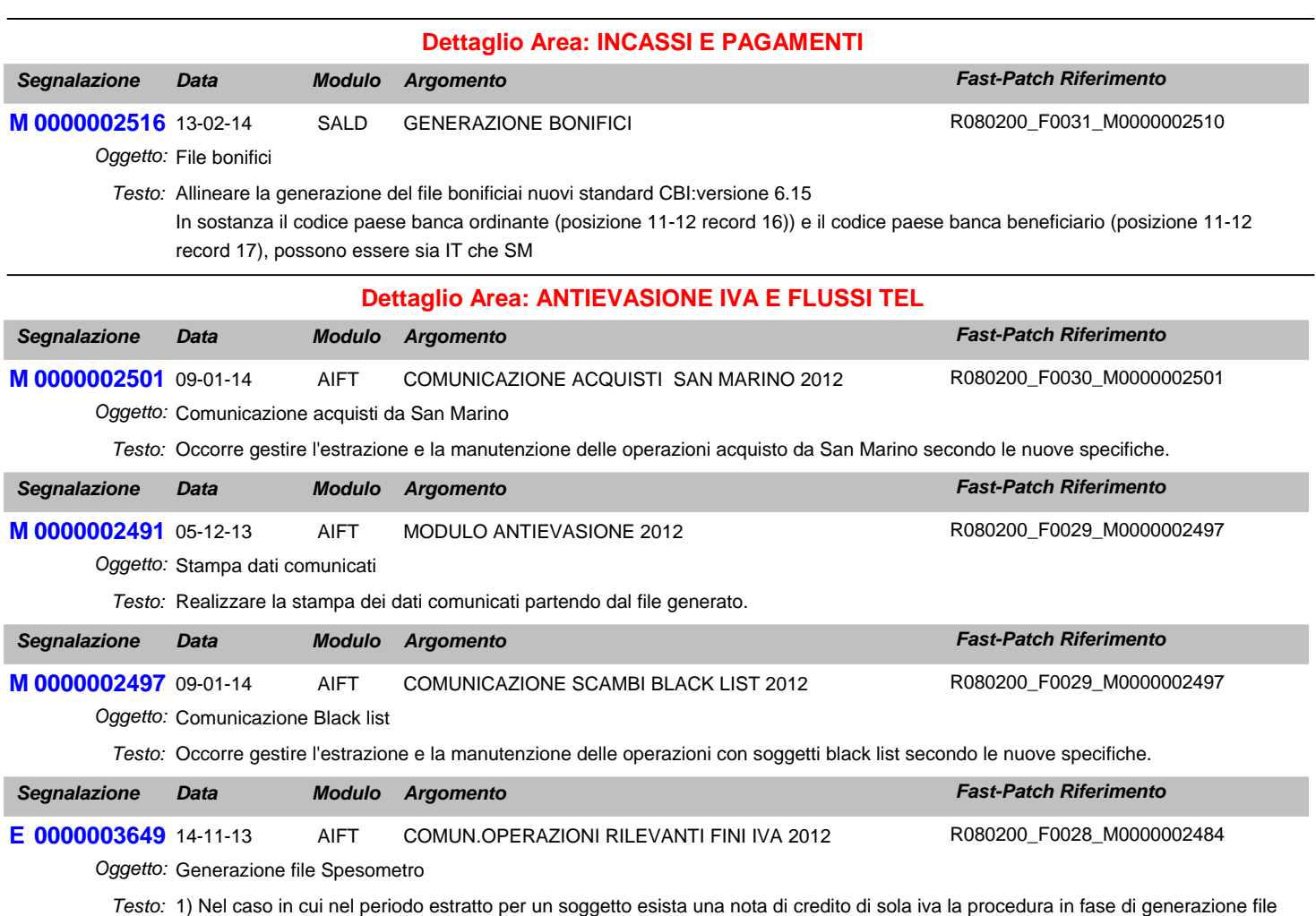

comunicazione polivalente in formato aggregato riporta esclusivamente la partita iva senza i valori di numero operazioni e totale importi pur conteggiando nel TA correttamente un record.

2) Nel caso in cui nel periodo esistano più 10 operazioni senza fattura per diversi soggetti, eseguendo la generazione del file aggregato viene riportato SA0010 invece di SA010.

3) Nel caso in cui per lo stesso soggetto non residente tipologia altro esistano due dati estratti con diverso stato estero del domicilio fiscale la procedura erroneamente aggrega i due dati estratti considerandolo come unico soggetto.

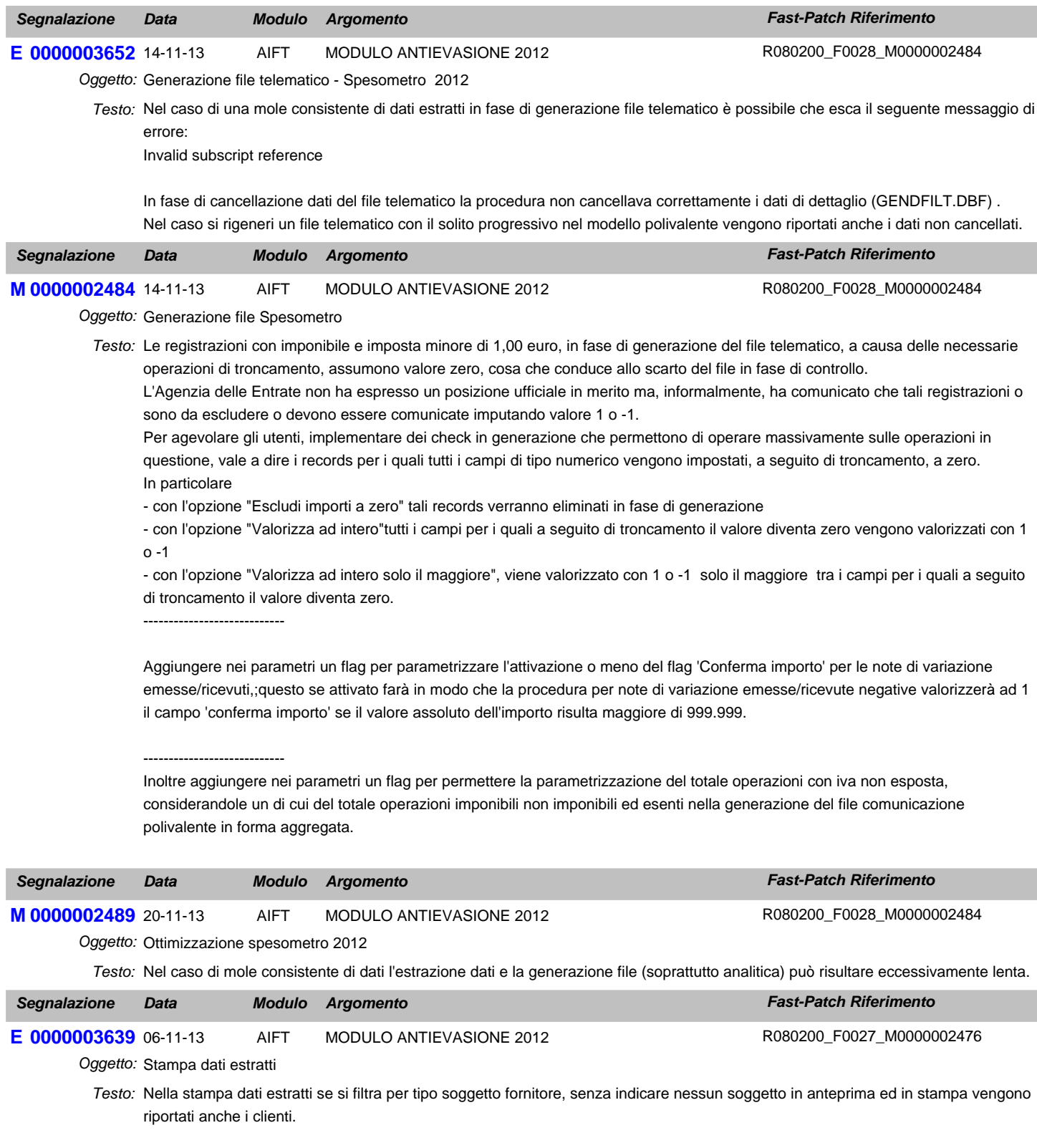

L'anomalia non si verifica se vengono inseriti anche i filtri da fornitore a fornitore.

Nello spesometro 2011 non si verificava l'anomalia.

Inoltre vanno inseriti i totali per cliente/fornitore

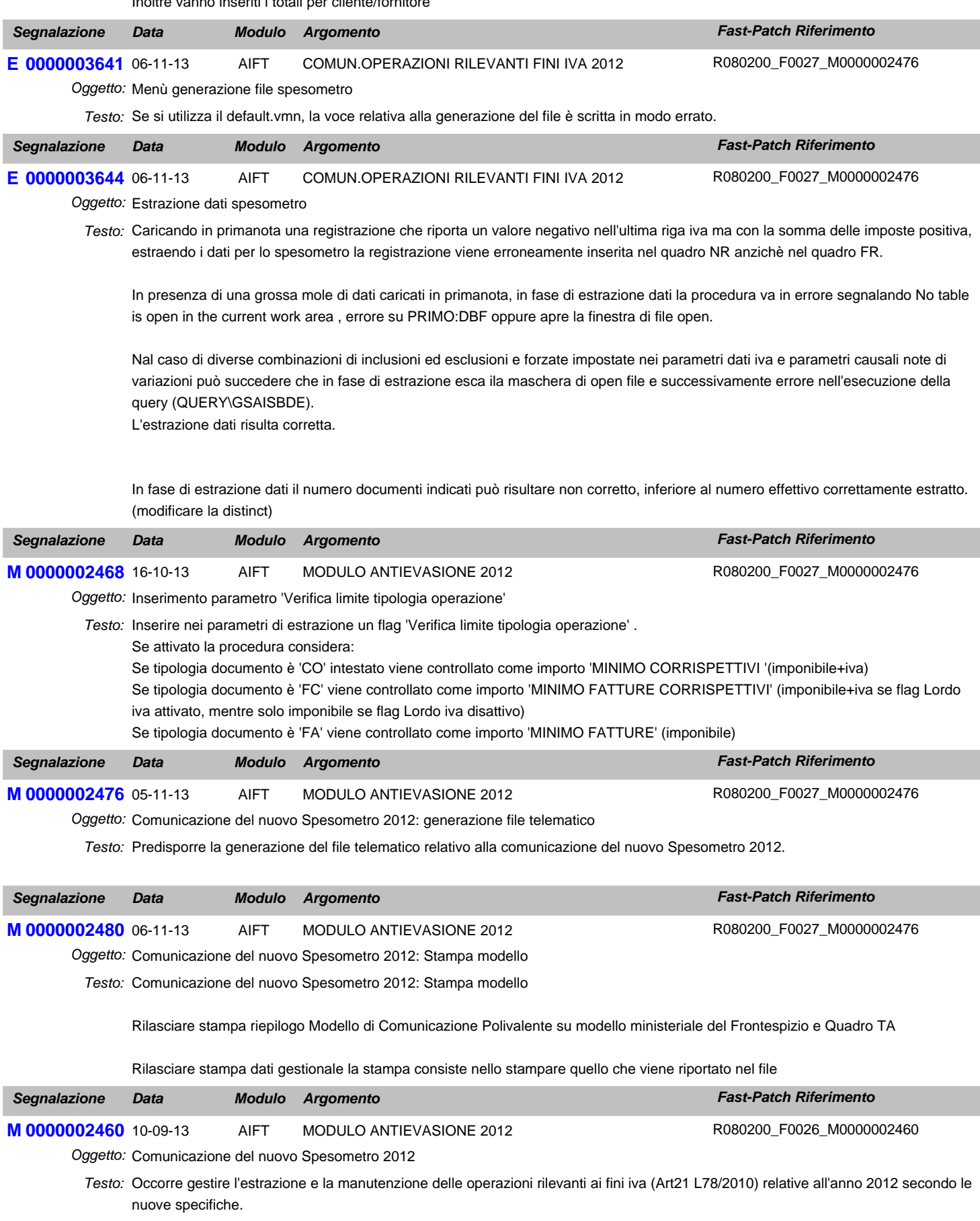

### **Area GENERALE**

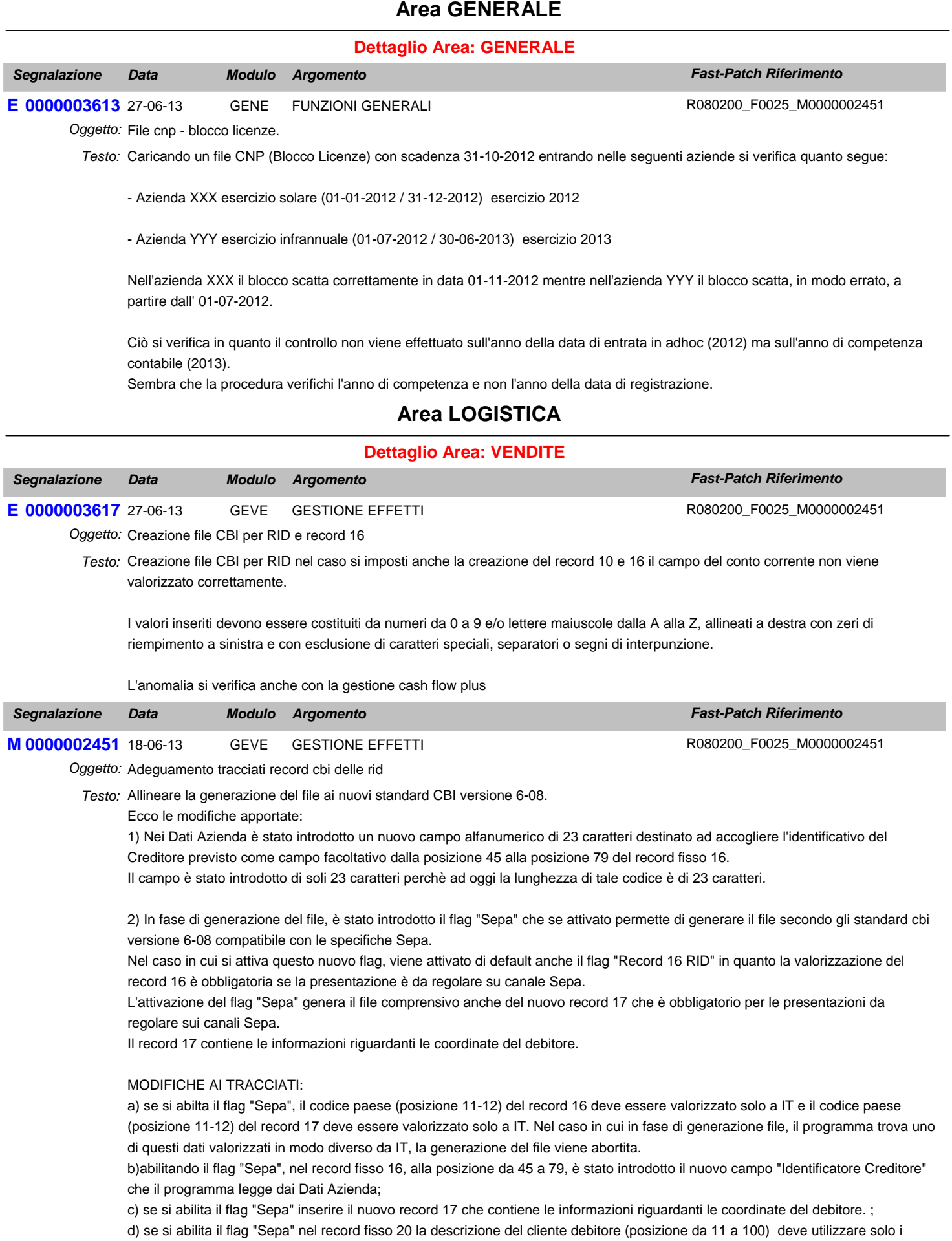

primi 70 caratteri

### **Area AMMINISTRATIVA**

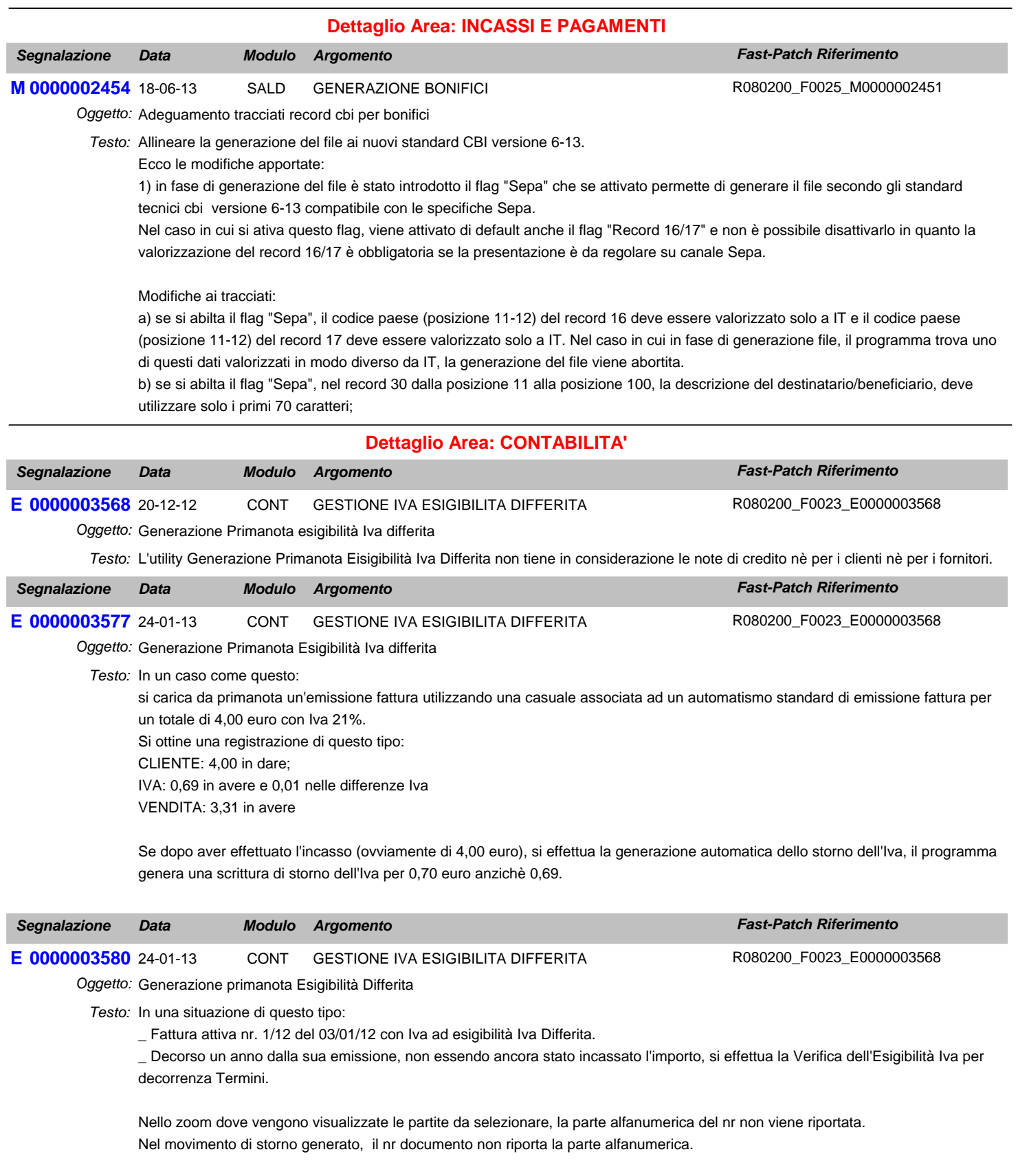

Nel caso in cui si lanciasse lo storno dell'Iva per una parttia incassata, il problema non si verifica.

Inoltre dopo che la procedura ha generato il movimento di storno dell'Iva, se si ritorna nella prima videata dell'utility e si preme il tasto F9 (lo zoom) nel campo "Causale di Storno", vengono visualizzate tutte le causali contabili presenti in archivio. Dovrebbero, invece, venir visualizzate solo le causali contabili relative all'Iva differita.

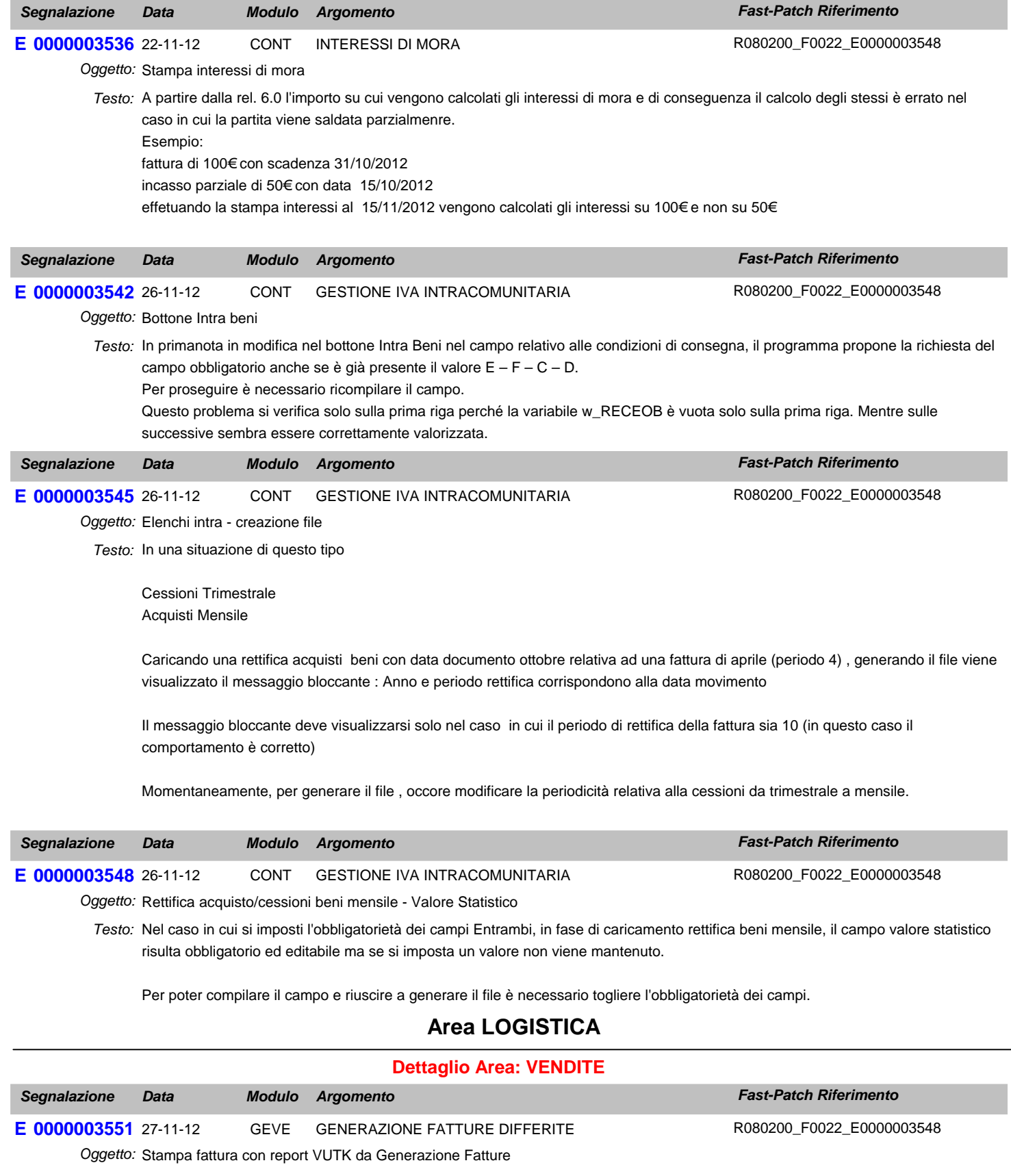

Testo: In fase di stampa fattura dalla Generazione differite nel caso di report VUTK e dopo la fast patch "Gestione Iva per Cassa" esce il messaggio

Variable 'MVCAUCON' is not found

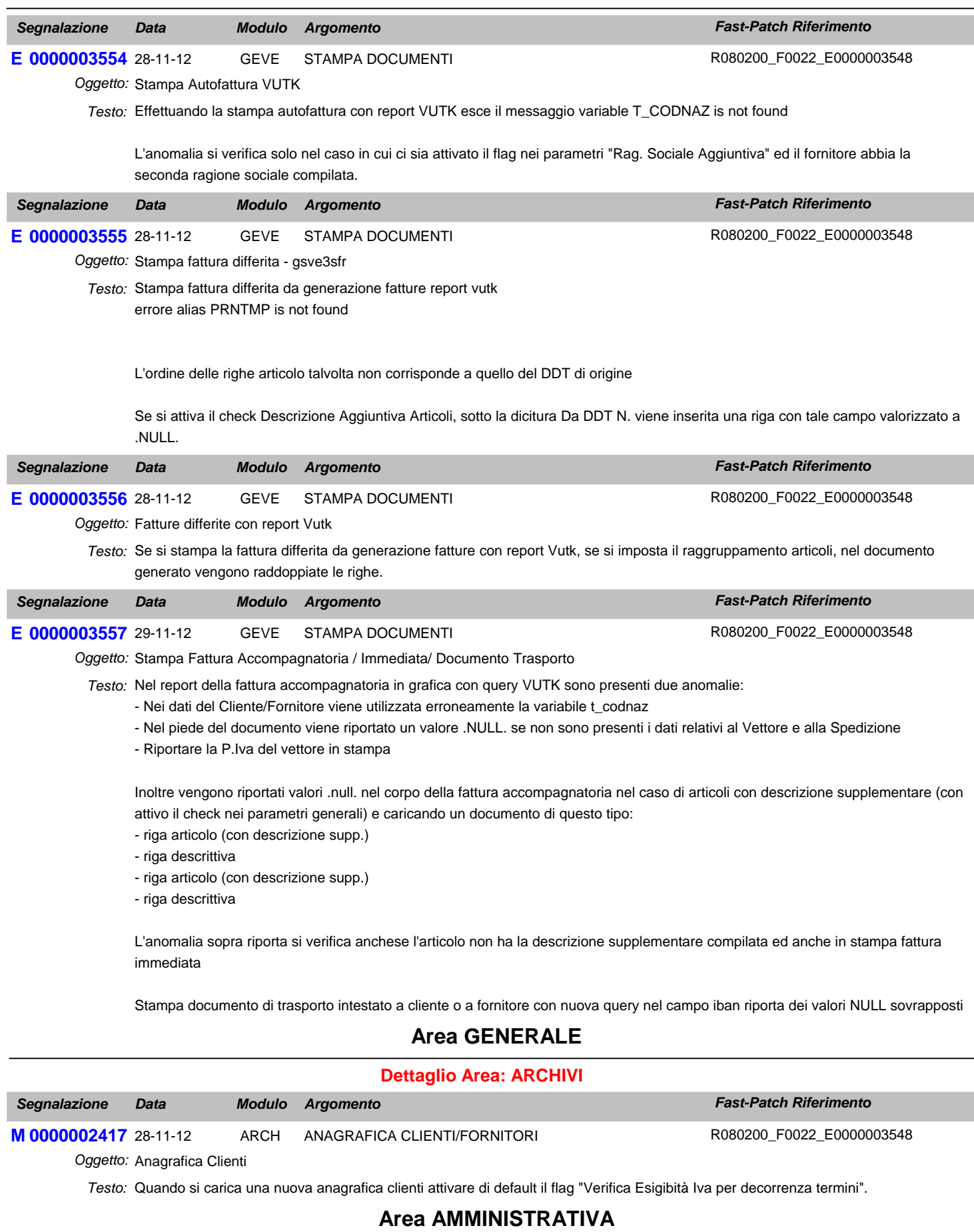

**Dettaglio Area: CONTABILITA'**

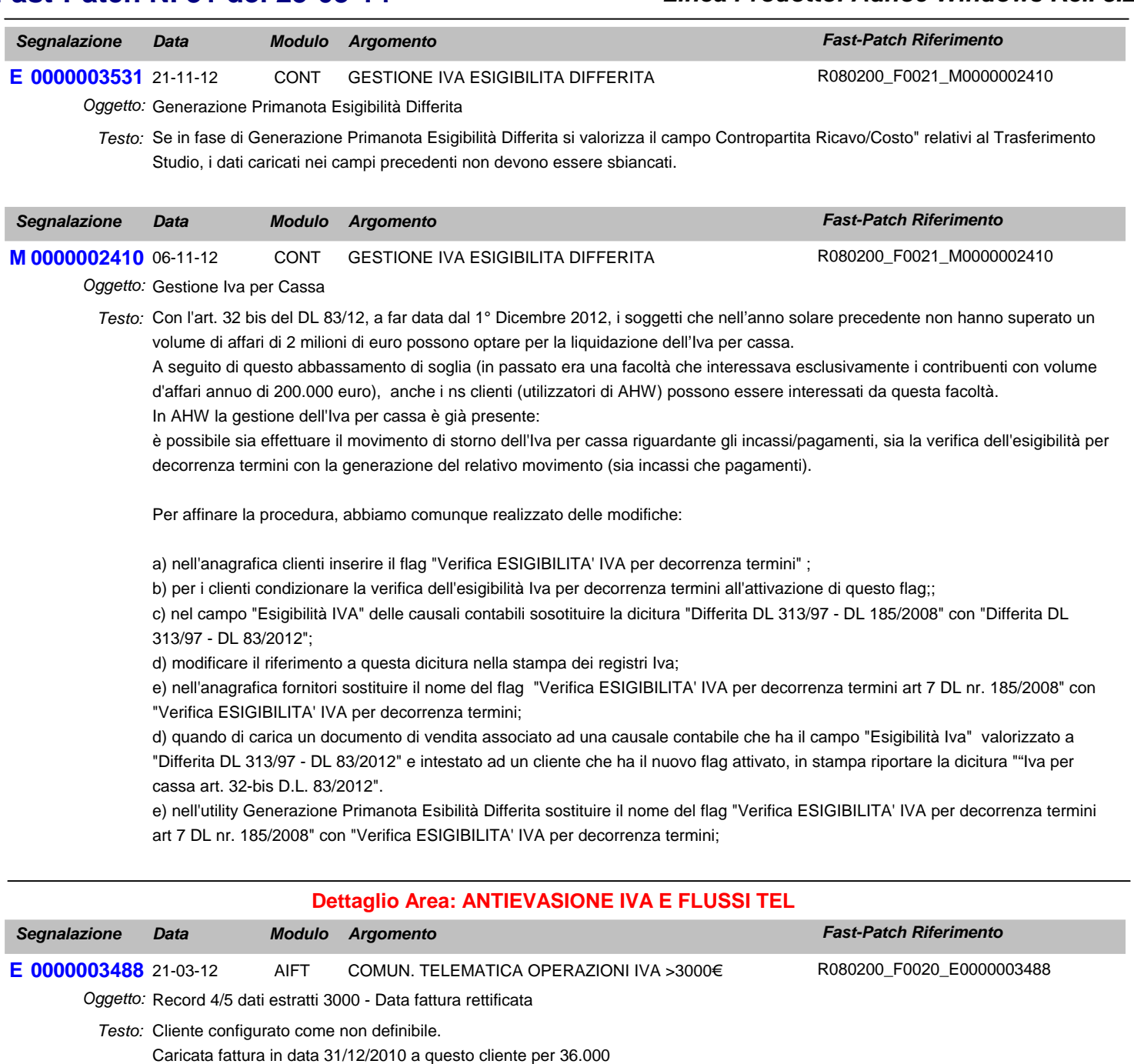

caricata nota di credito in data 31/12/2011 per 4800

Viene correttamente collegata la nota di credito alla fattura tramite la manutenzione operazioni.

Nei dati estratti del 2011, nel record 4/5 del cliente interessato, la data della fattura da rettificare viene valorizzata al 31/12/2011 data della nota di credito anzichè della fattura. Nel caso di numerazione della fattura con parte alfanumerica non viene riportata. (verificare anche con cliente tipio contratto collegato e corrispettivi e anche creazione file) -----------------

Se si compila il bottone dei 3000 € direttamente dall primanota (relativamente alla nota di credito) salvando il documento viene eliminata la riga del cliente dalla registrazione.

## **Area GENERALE**

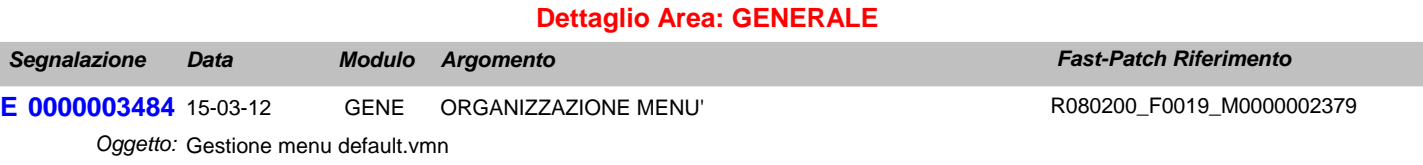

Testo: Se si utilizza il menu default.vmn anzichè il cp\_menu sotto la voce a menu Operazioni Annuali - Elenchi clienti e fornitori - è presente la voce Piano dei Conti CEE. Questa voce deve essere solo sotto il menu Bilancio CEE.

### **Area AMMINISTRATIVA**

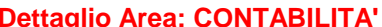

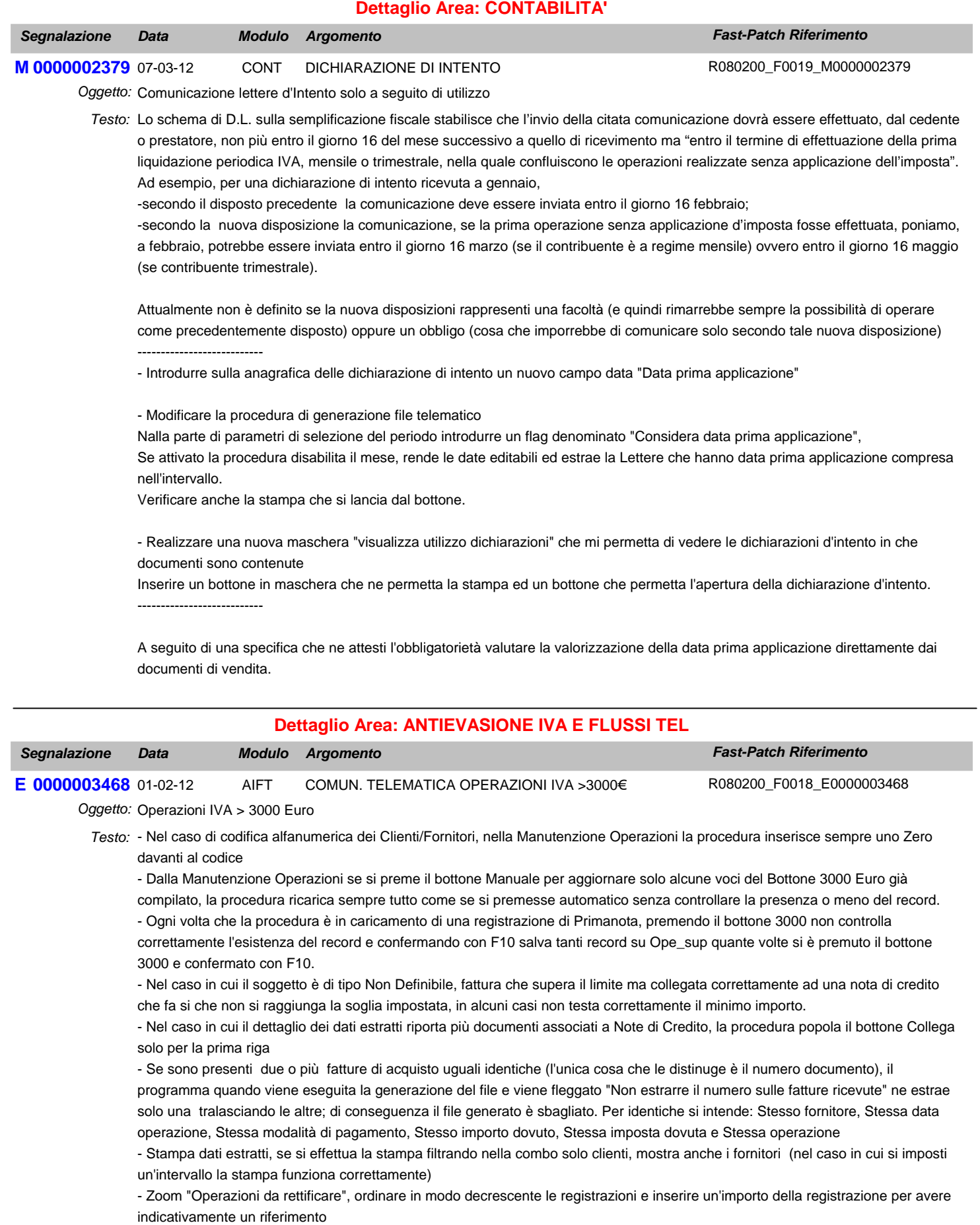

- Anno di riferimento bottone 3000 euro, valorizzare l'anno con l'anno della registrazione di primanota e non con l'anno di riferimento

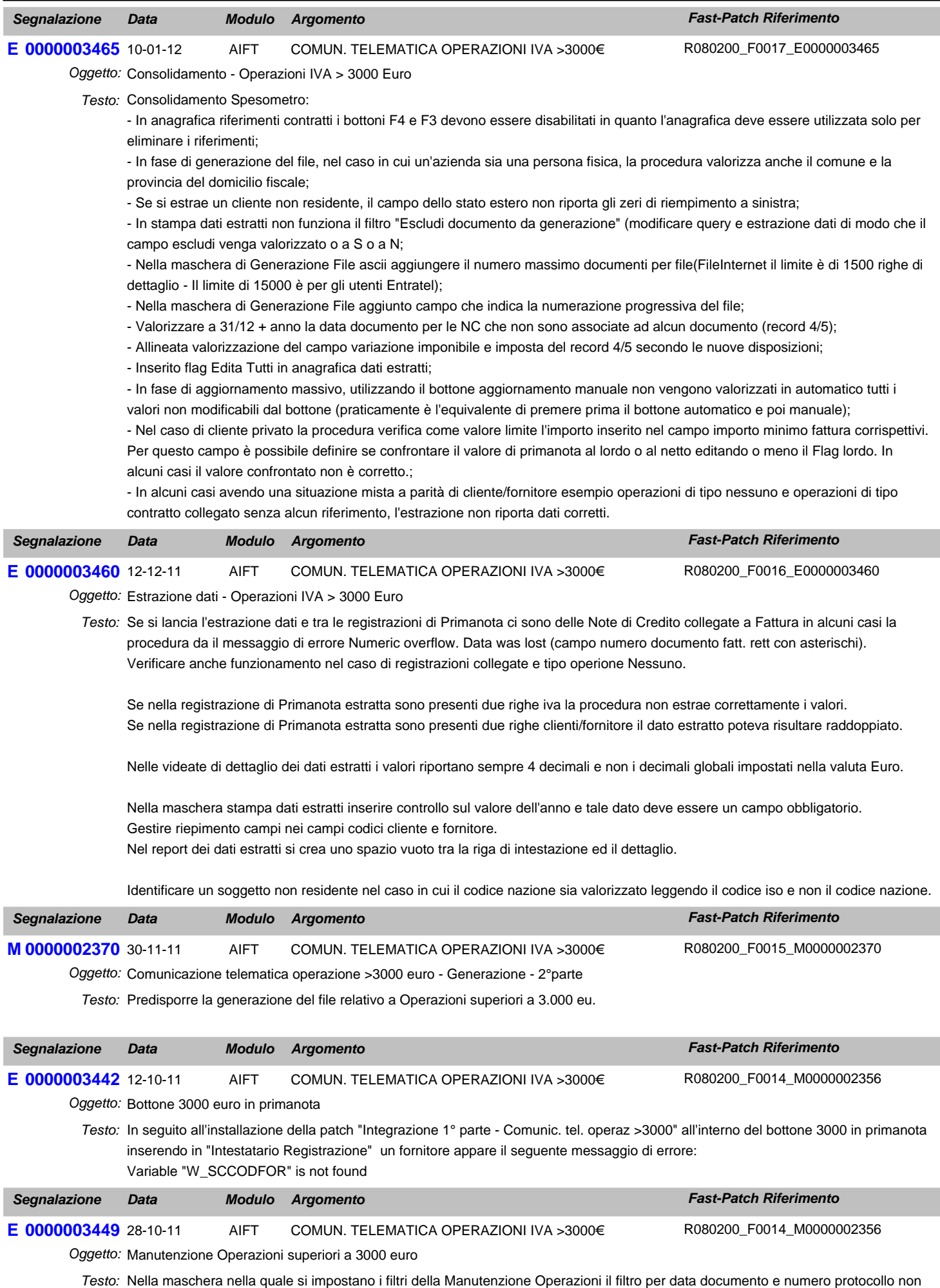

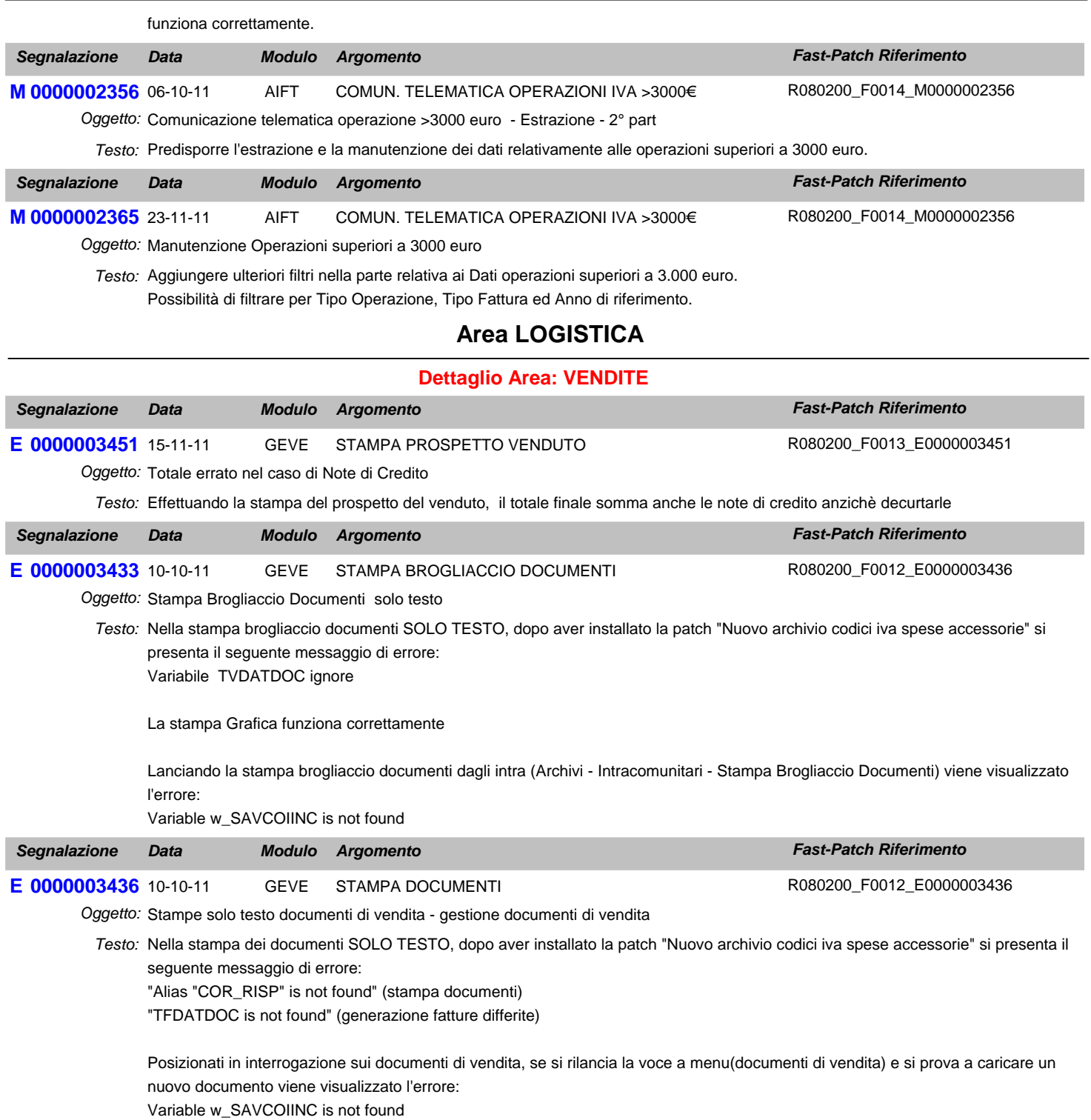

## **Area GENERALE**

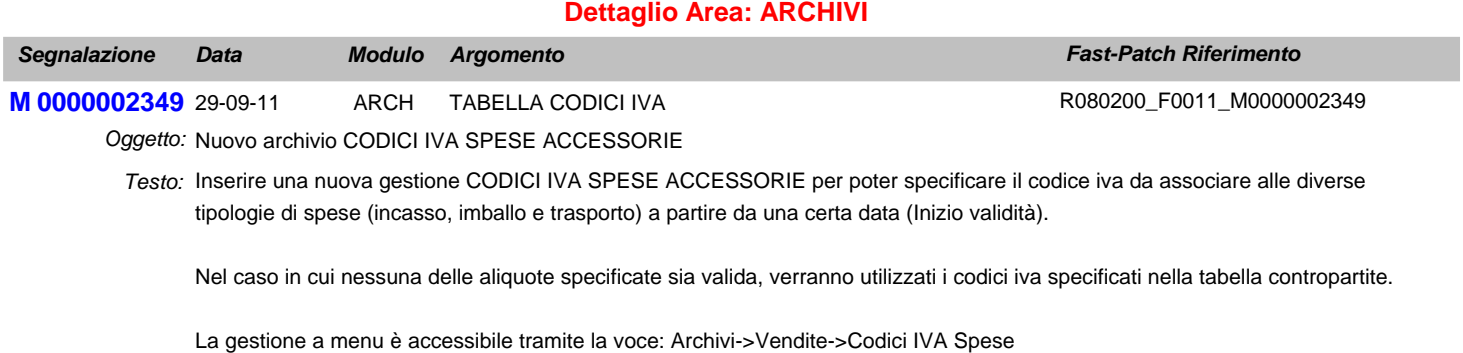

Questa modifica è stata realizzata soprattutto per agevolare il passaggio tra l'aliquota 20% al 21%.

- Le gestioni principali interessate dalla modifica sono le seguenti:
- Documenti di vendita (caricamento,modifca e stampa)
- Contabilizzazione documenti
- Ristampa documenti
- Brogliaccio documenti
- Prospetto del venduto
- Generazione fatture differite
- Generazione effetti

### **Dettaglio Area: MODULO SCANVIEW**

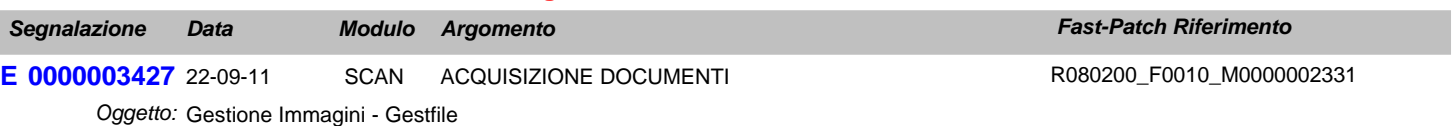

Testo: Problema con gestione immagini, attivando la libreria e caricando la libreria GESTFILE, in anagrafica articoli il bottone cattura e visualizza non sono attivi. Attivando anche la libreria corporate funziona correttamente.

### **Area AMMINISTRATIVA**

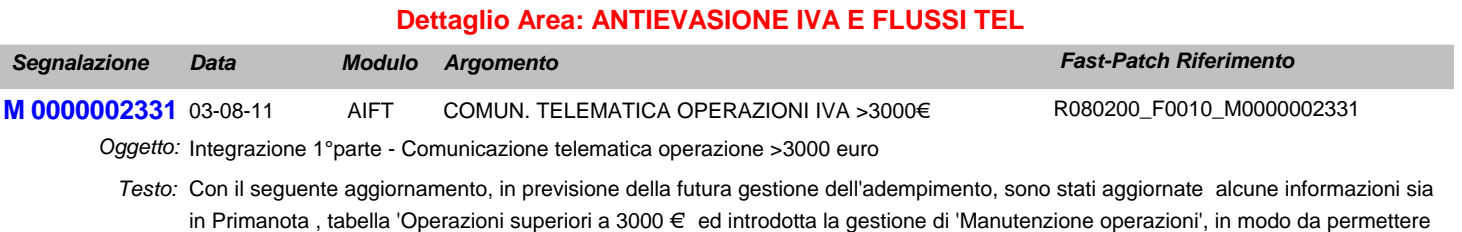

la parametrizzazione della procedura per una corretta memorizzazione dei dati.

In particolare è stata estesa

1)la possibilità di associare un riferimento contratto anche al tipo operazione corrispettivi periodici;

2)archivio contratti

3)per le note di rettifica è stato introdotto il campo anno;

4)è stata introdotta l'associazione tra fatture di tipo acconto a fatture di tipo saldo;

5)è stata introdotto un flag 'Importo non frazionato'.

E' stata inoltre introdotta la gestione Manutenzione Operazioni e nei Parametri dell'apposito modulo una maschera per accogliere i dati anagrafici dei rappresentanti di soggetti collettivi di tipologia "senza personalità giuridica' non residenti.

### **Area GENERALE**

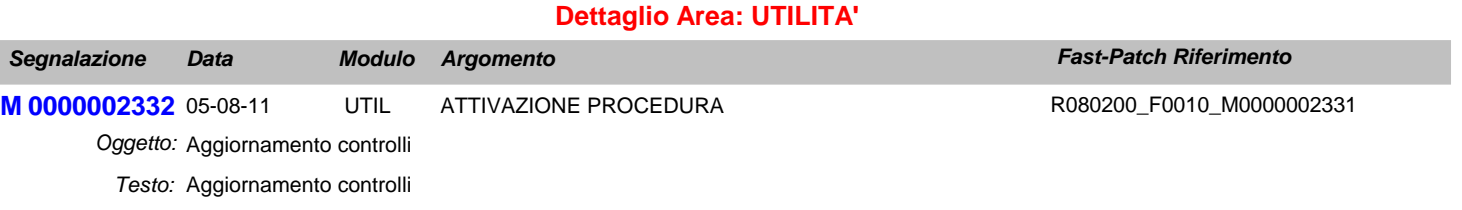

## **Area LOGISTICA**

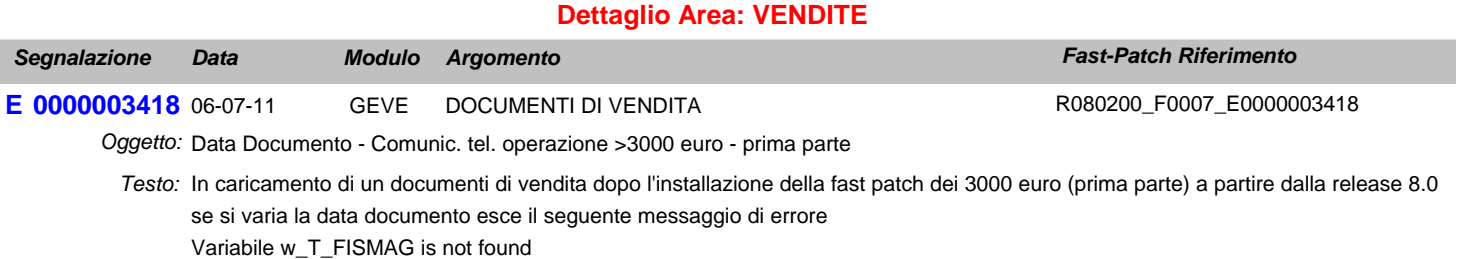

Premendo ignore il documento viene salvato correttamente

### **Area AMMINISTRATIVA**

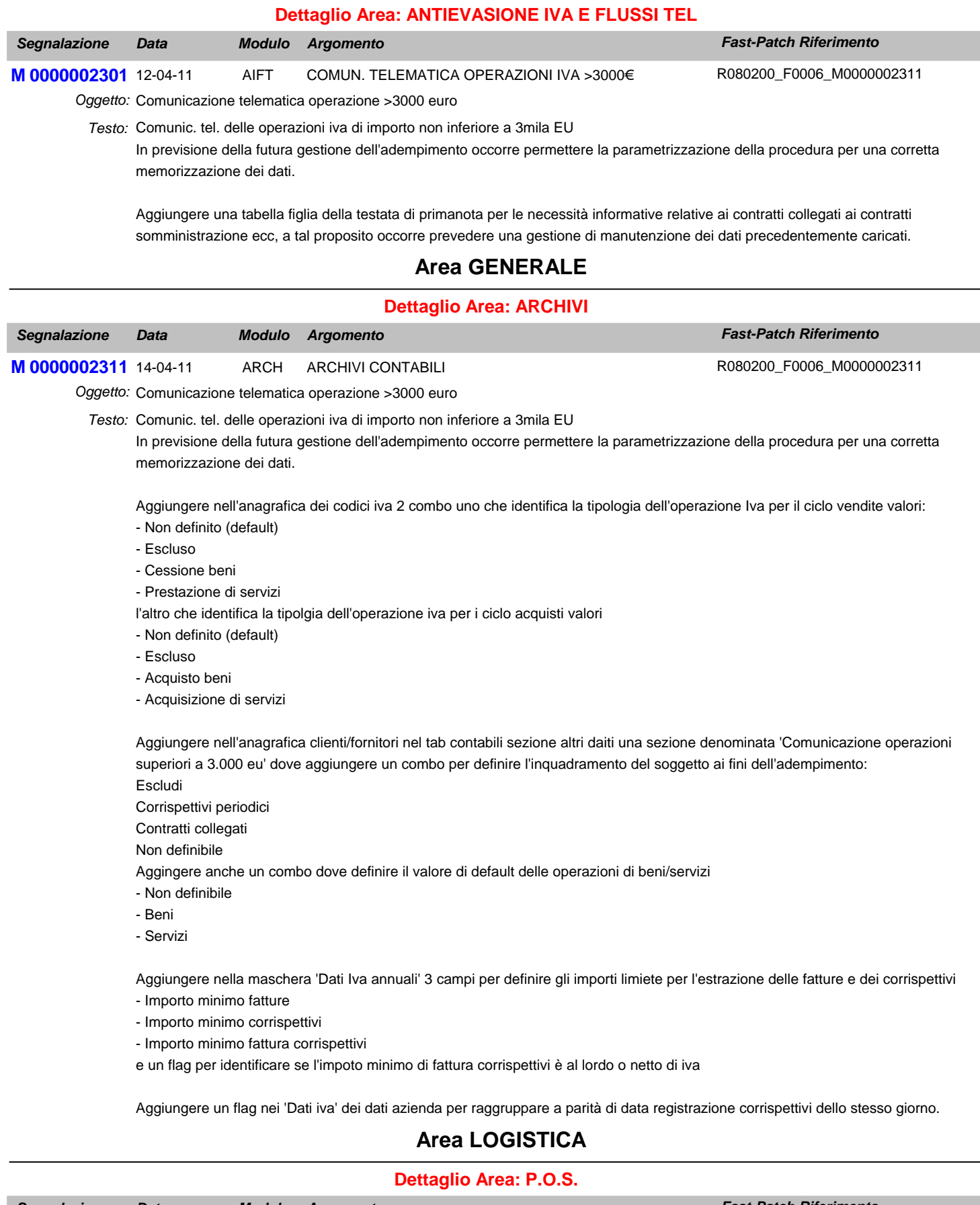

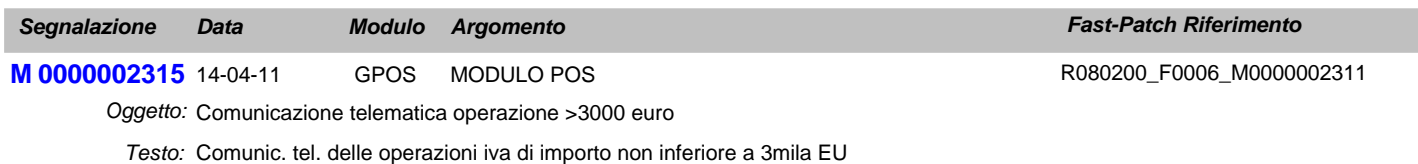

In previsione della futura gestione dell'adempimento occorre permettere la parametrizzazione della procedura per una corretta

memorizzazione dei dati.

Aggiungere nei Parametri per vendita negozio una nuova pagina 'Operazione superiori a 3.000 eu': Causale intestata corrispettivi

Causale intestata fattura compresa nei corrispettivi

due combo Controllo importo e Controllo dai intestatario con i seguenti valori:

- Nessun controllo
- Solo warning
- Bloccante

A seguito di questa modifica modificare la chiusura della vendita considerando i nuovi paramentri aggiunti.

## **Area GENERALE**

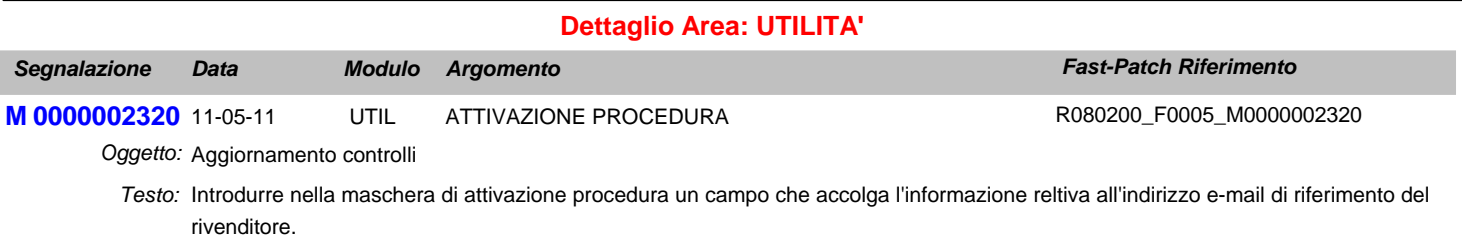

Le eventuali e-mail relative al messaggistica VLI verranno quindi inviate per conoscenza all'indirizzo in quel campo specificato.

## **Area LOGISTICA**

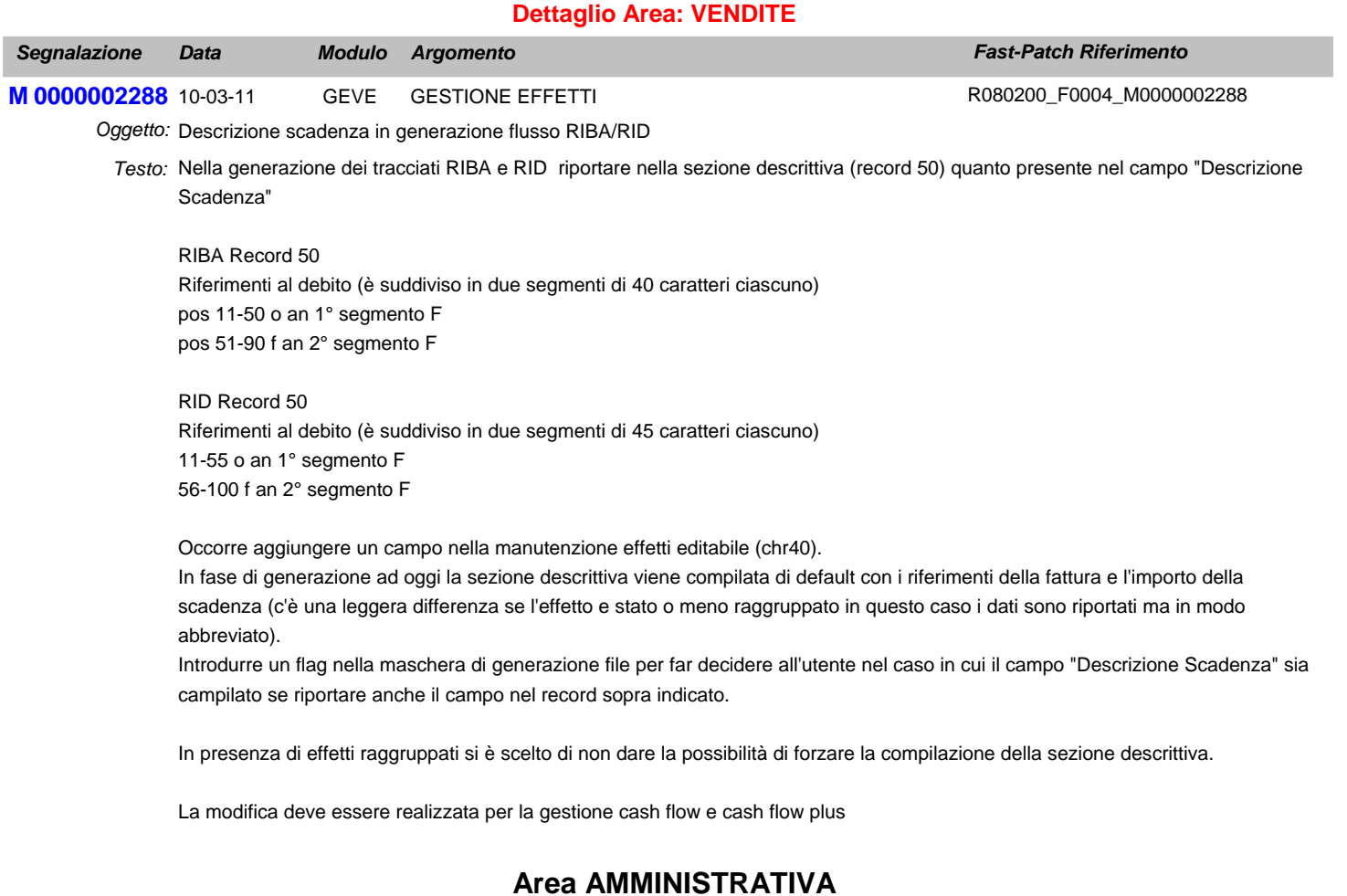

**Dettaglio Area: INCASSI E PAGAMENTI**

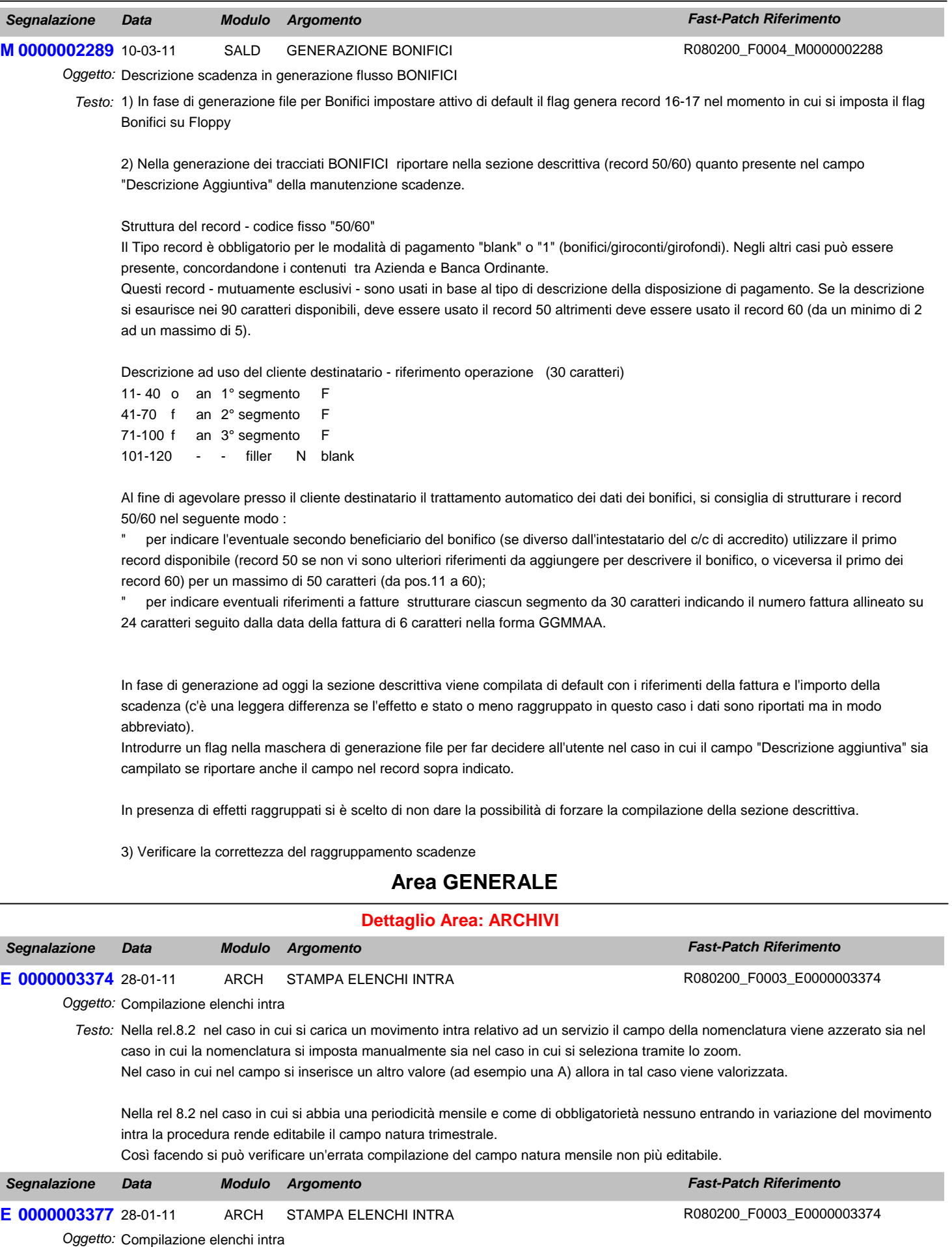

Testo: In caso di cancellazione di una riga dettaglio dichiarata in precedenza nella sezione 3 occorre:

- indicare nelle colonne da 2 a 5 gli estremi che identificano la riga dettaglio da cancellare dichiarata in precedenza;

- non compilare le colonne da 6 a 14.

Attualmente in AHW non è possibile impostare un importo a 0 nel campo Amontare Operazioni in euro ed inoltre i campi relativi alle colonne da 6 a 14 sono richiesti come campi obbligatori.

Modifiche da apportare:

- Per i servizi qualunque sia il riepilogo permettere di inserire un importo a zero nel campo Ammontare Operazioni in euro".

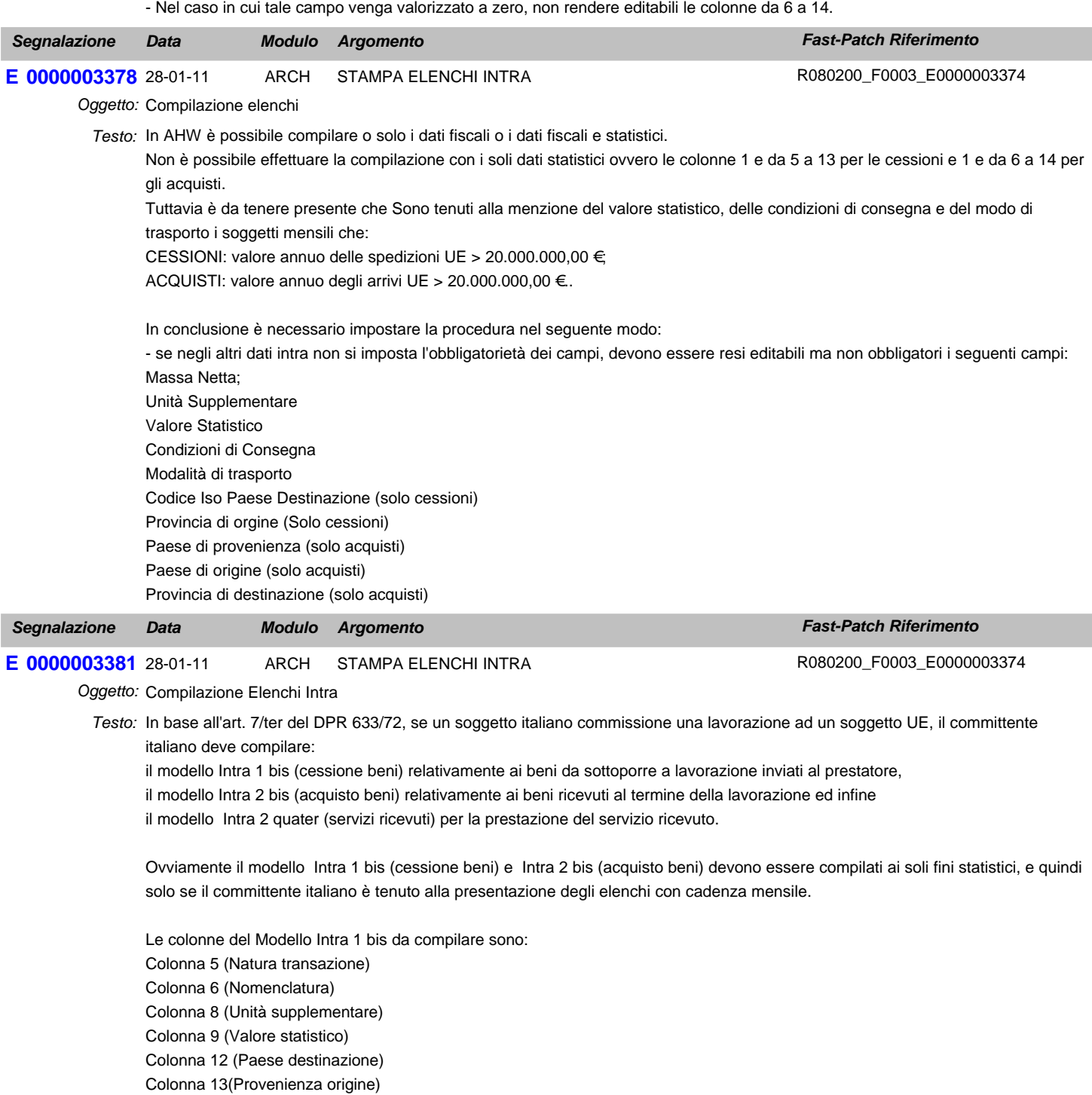

Le colonne del Modello Intra 2 bis da compilare sono: Colonna 6 (Natura transazione) Colonna 7 (Nomenclatura) Colonna 9 (Unità supplementare) Colonna 10 (Valore statistico) (Valore comprensivo della lavorazione) Colonna 13 (Paese Provenienza)

Colonna 14 (Paese Origine) Colonna 15 (Provincia destinazione)

In AHW non è possibile gestire nel modello Intra 1 bis e Intra 2 bis quanto menzionato sopra perché nel caso di riepilogo mensile, sia nel caso che si imposta l'obbligatorietà dei campi sia nel caso in cui non si imposta l'obbligatorietà dei campi, ci sono dei campi diversi da quelli richiesti per questo particolare caso che devono essere obbligatoriamente compilati. Apportare quindi la seguente modifica:

Nel caso di riepilogo mensile se non si imposta l'obbligatorietà dei campi rendere facoltativi tutti i campi relativi ai beni. Nel caso di riepilogo mensile se si imposta l'obbligatorietà dei campi rendere obbligatori sono i campi Condizioni di consegna, Modalità Trasporto e Valore statatistico.

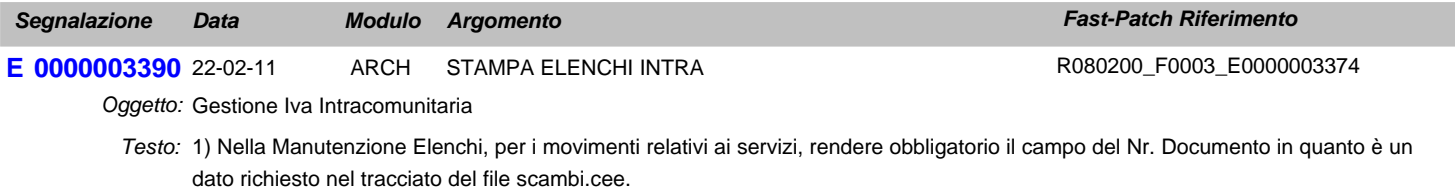

2) Nella Manutenzione Elenchi, per i movimenti relativi alle rettifiche dei servizi, rendere obbligatorio il campo del protocollo in quanto è un dato richiesto nel tracciato del file scambi.cee.

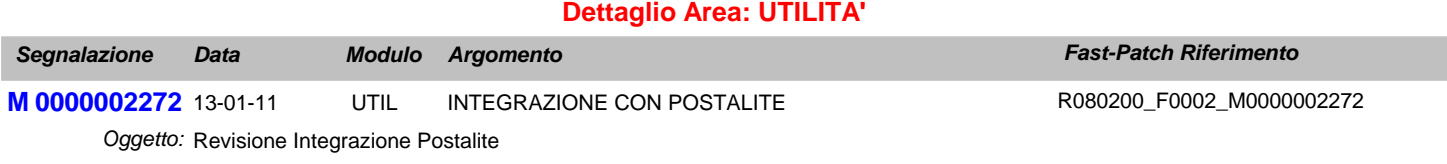

Adeguare la procedura alla nuova infrastruttura tecnica di Postalite. *Testo:*

### **Area AMMINISTRATIVA**

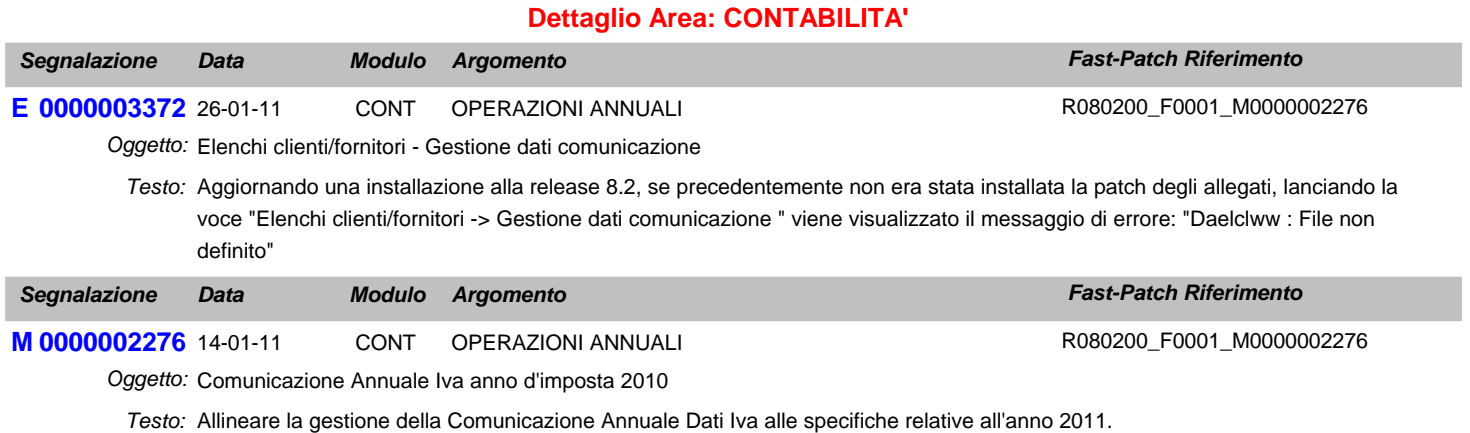

### **Area GENERALE**

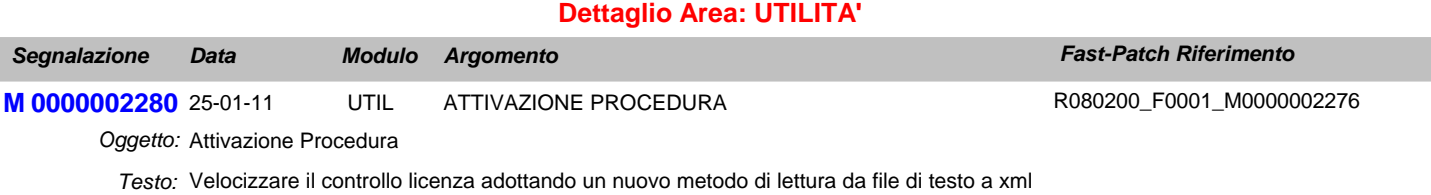

Introdurre la gestione di una nuova variabile nel cpfstart (g\_LICOLDREADINGMETHOD) per decidere quale metodo usare